# **Introduction to 8086 Assembly**

**Lecture 3**

**Object files, compiling, assembling and linking**

# **Compiling a C file**

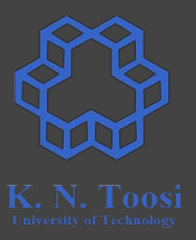

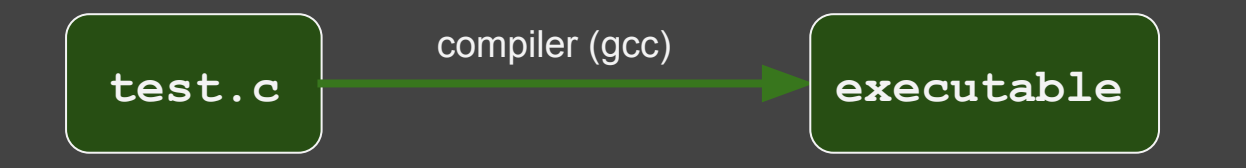

# **Compiling a C file, object files**

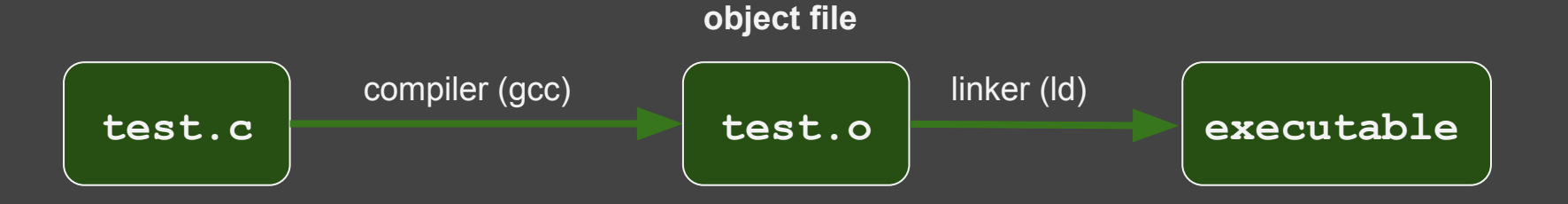

K. N. Taasi

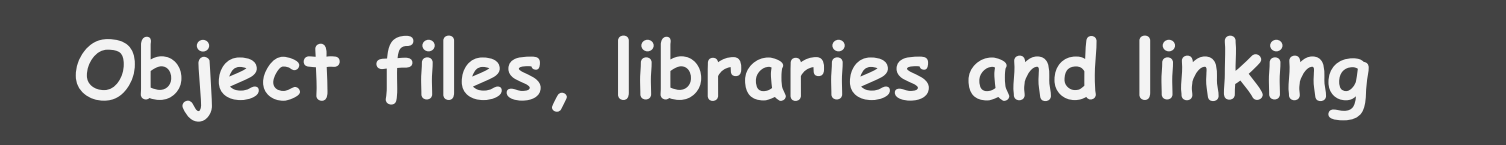

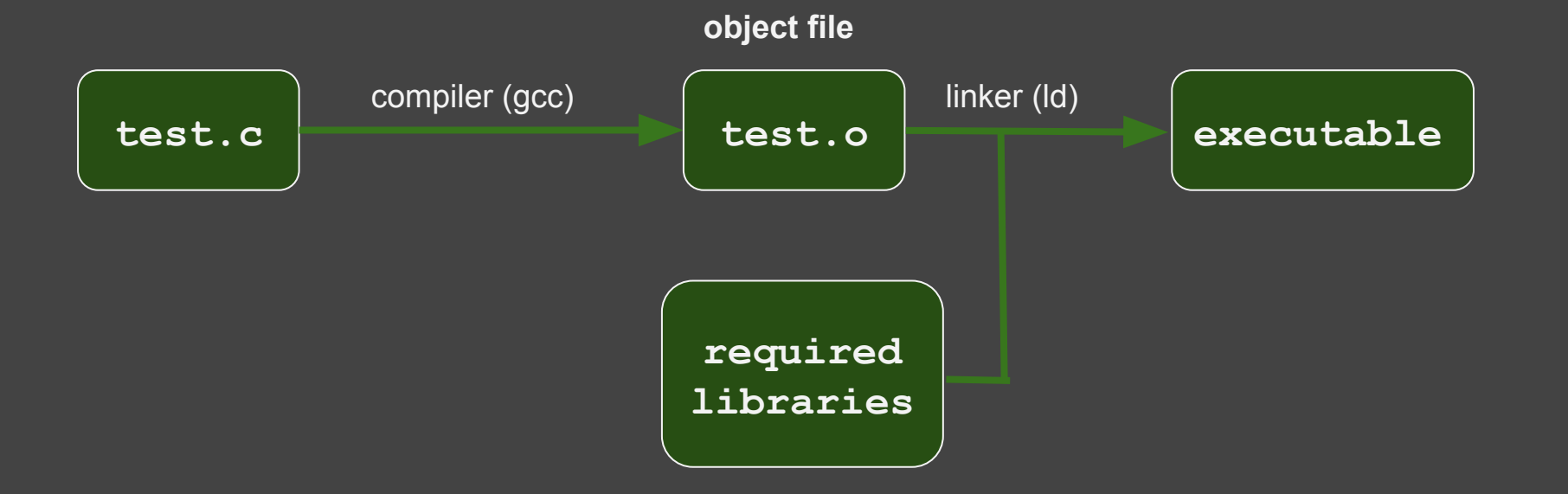

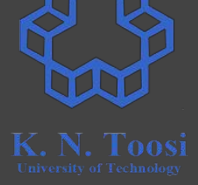

# **Modular programming in C**

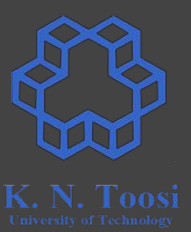

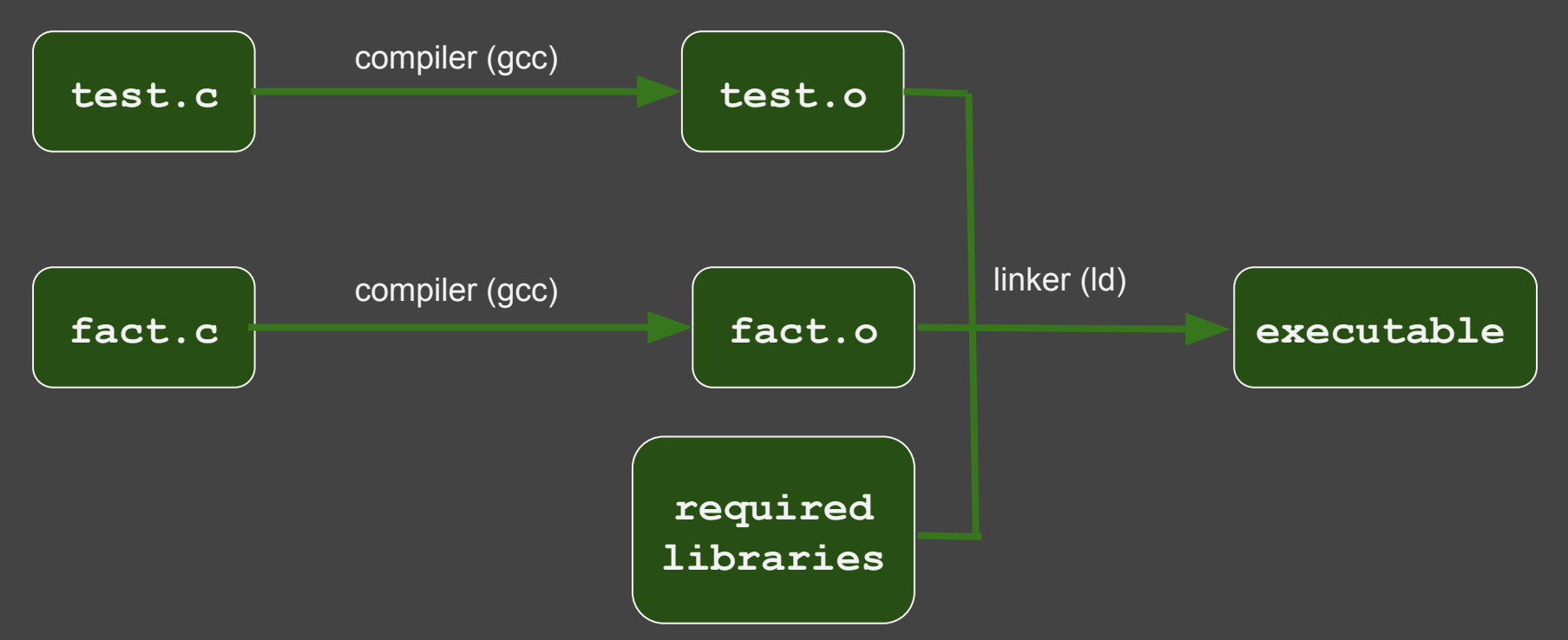

# **high-level to low-level hierarchy**

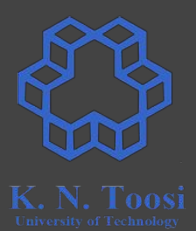

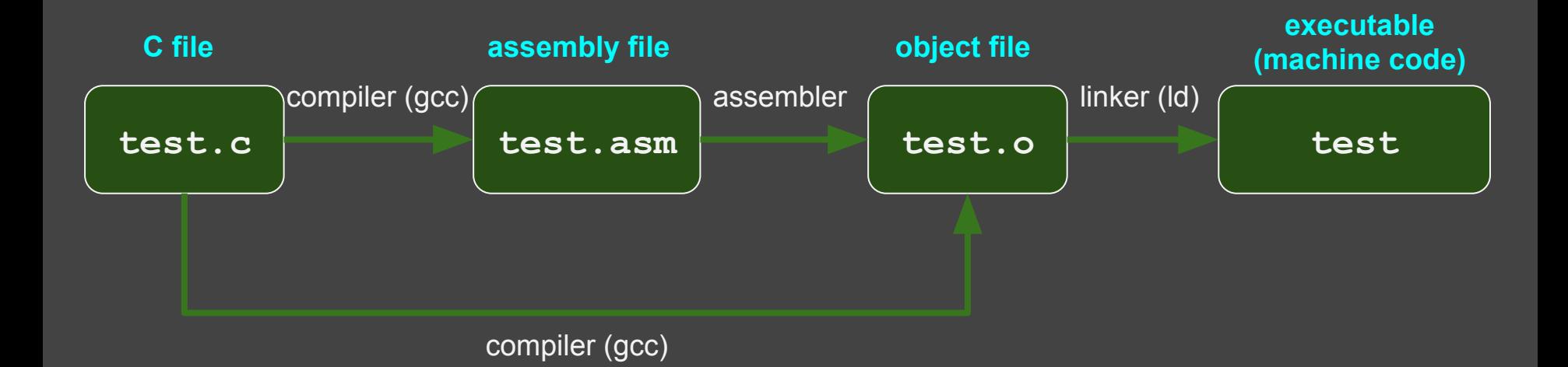

# **Object files**

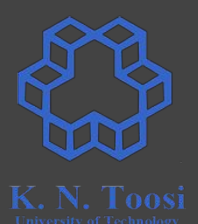

- Machine code + metadata (unresolved symbols, etc.)
	- for linking, debugging, etc.
	- o https://en.wikipedia.org/wiki/Object file
	- o https://en.wikipedia.org/wiki/Object code

#### Object file formats

- Common Object File Format (COFF)
- Relocatable Object Module Format (OMF)
- **○ Executable and Linkable Format (ELF)**

## **Assembling assembly files**

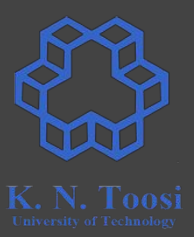

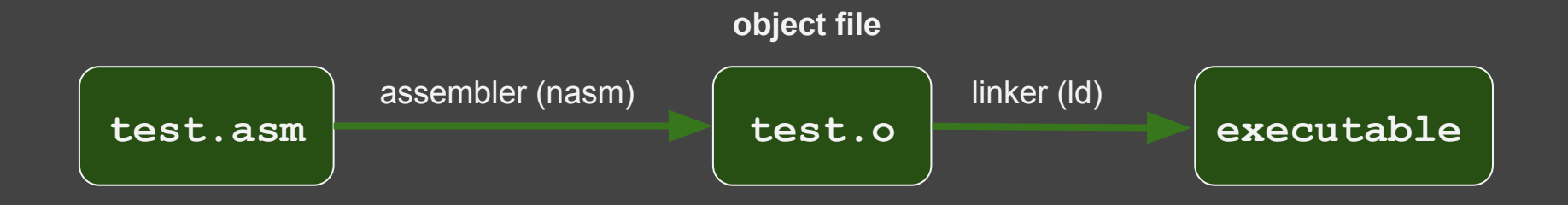

# **Our first assembly program (64 bit)**

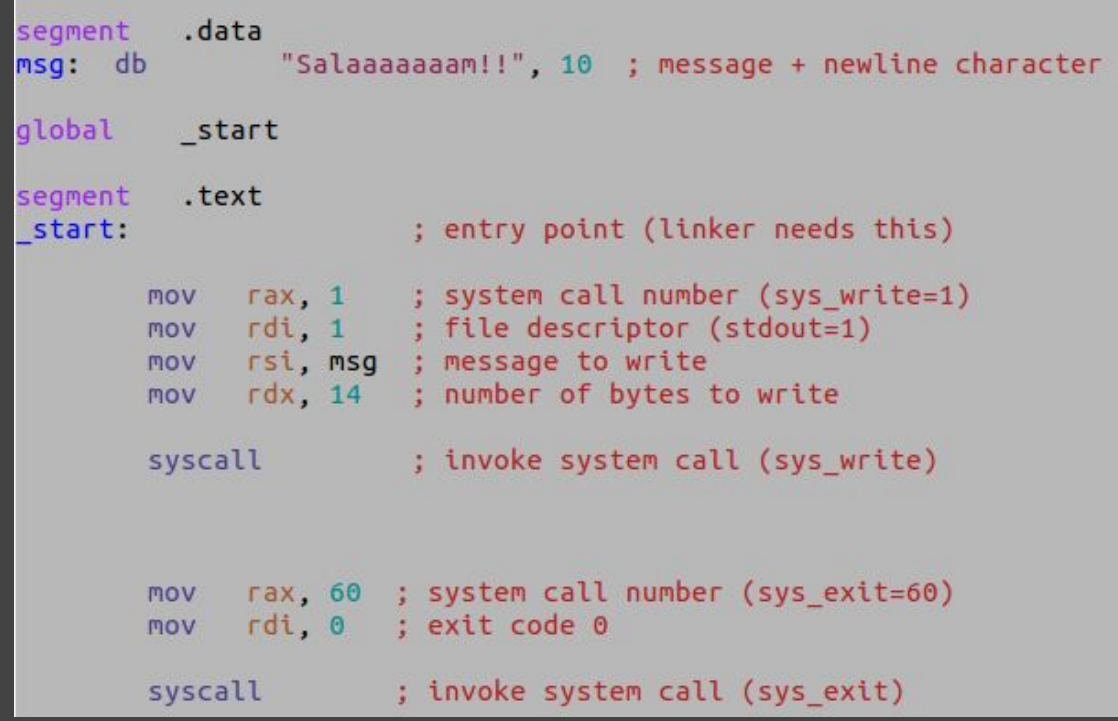

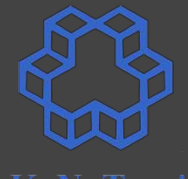

look at: <http://cs.lmu.edu/~ray/notes/nasmtutorial/>

# **Our first assembly program (64 bit)**

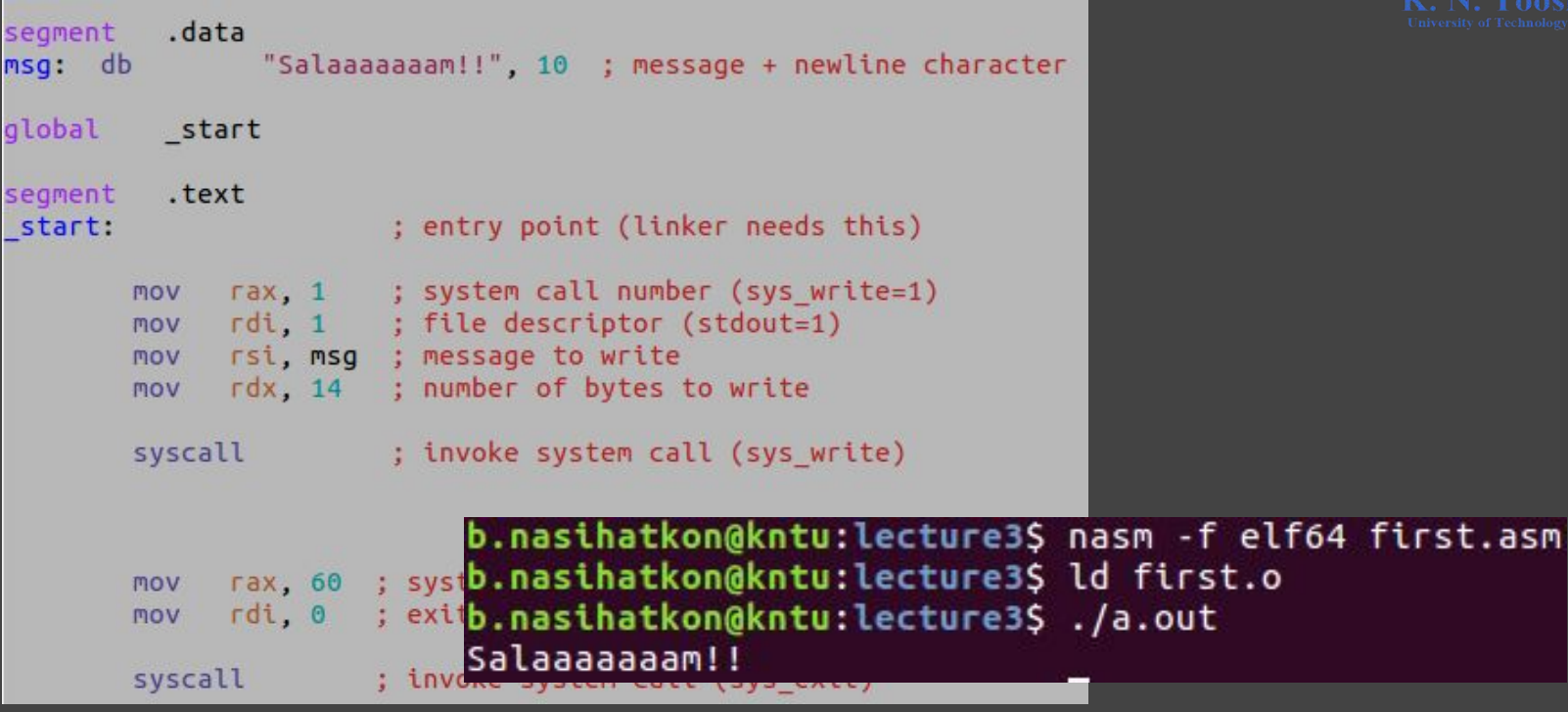

look at: <http://cs.lmu.edu/~ray/notes/nasmtutorial/>

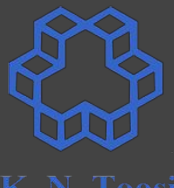

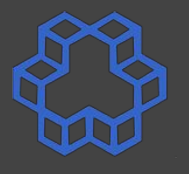

- **Assemble: nasm -f elf64 first.asm**
- **Link: ld first.o**
- **Execute: ./a.out**

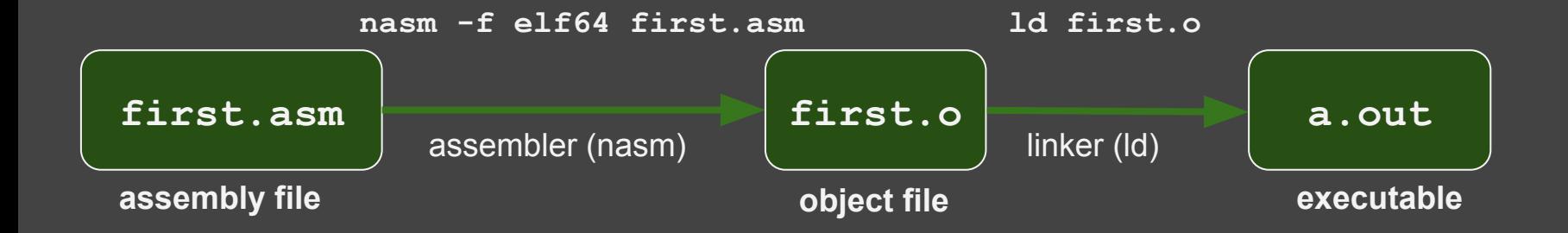

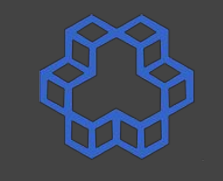

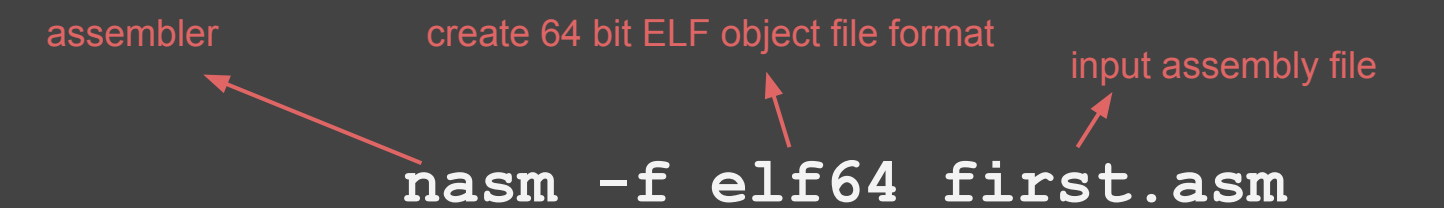

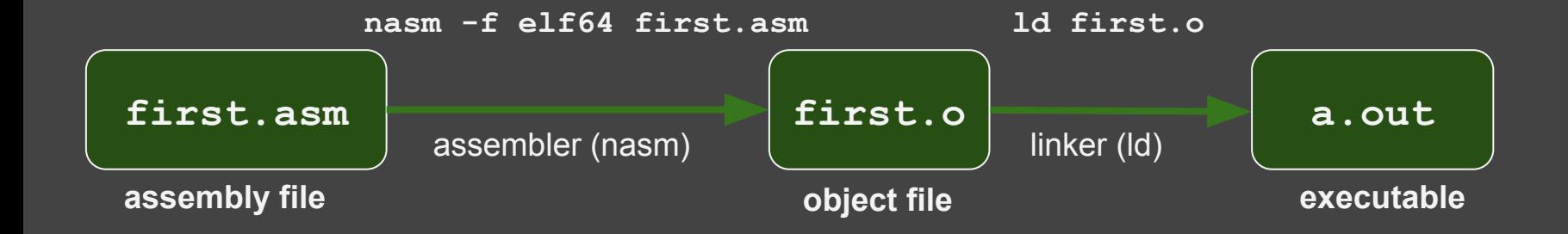

# **Our first assembly program (32 bit)**

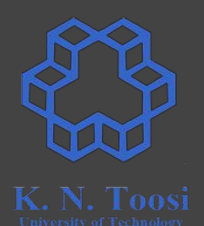

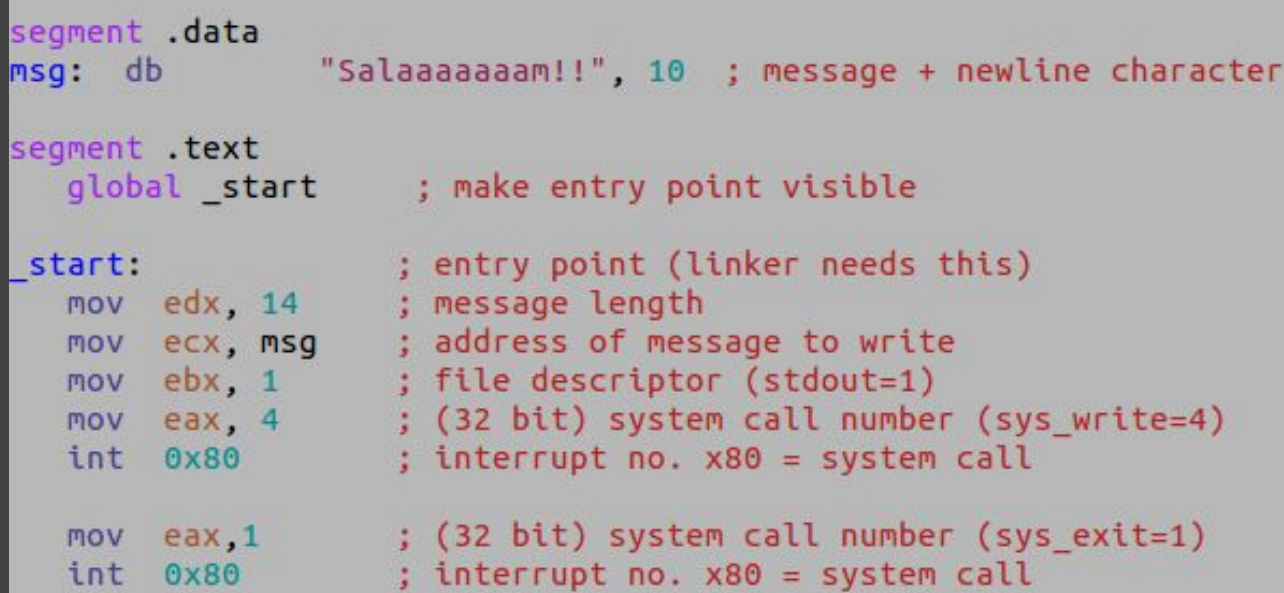

# **Our first assembly program (32 bit)**

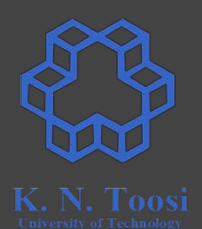

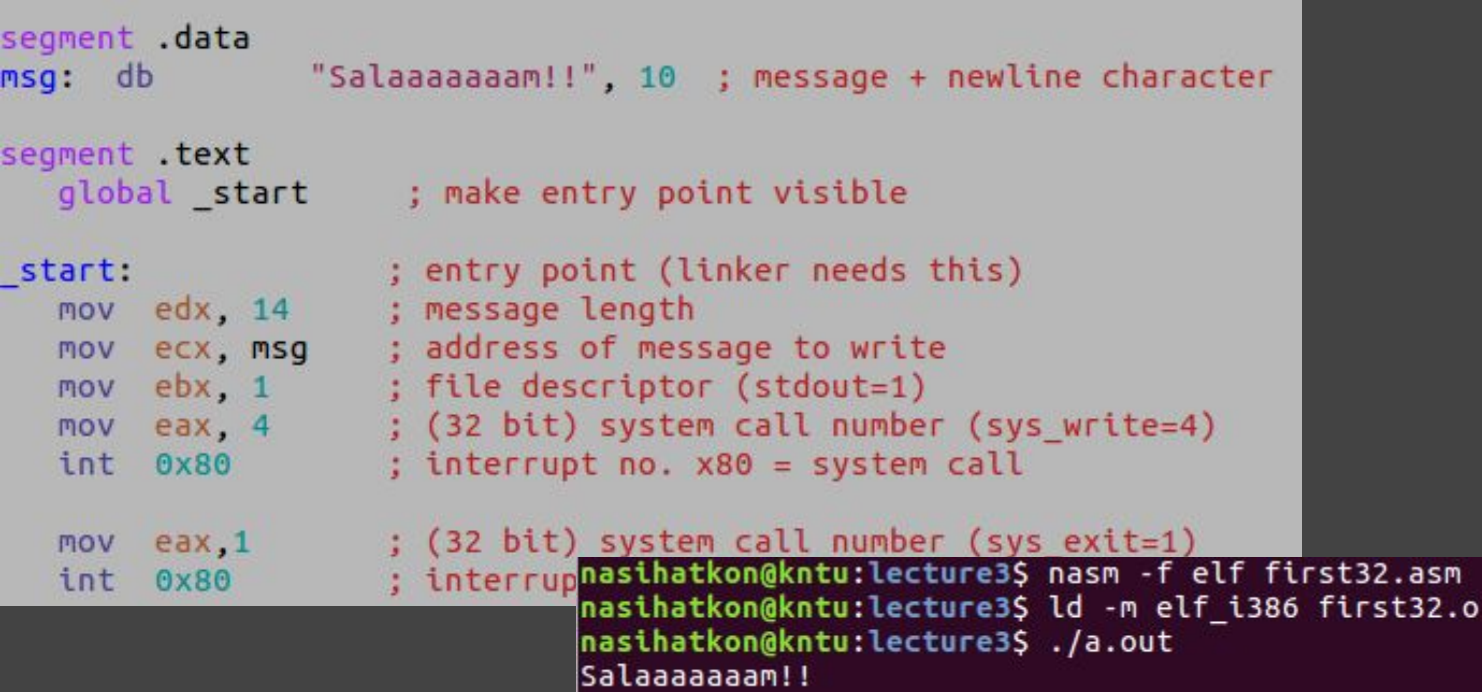

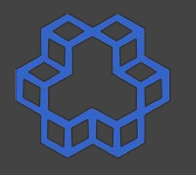

- **Assemble: nasm -f elf first32.asm**
- **Link: ld -m elf\_i386 first32.o**
- **Execute: ./a.out**

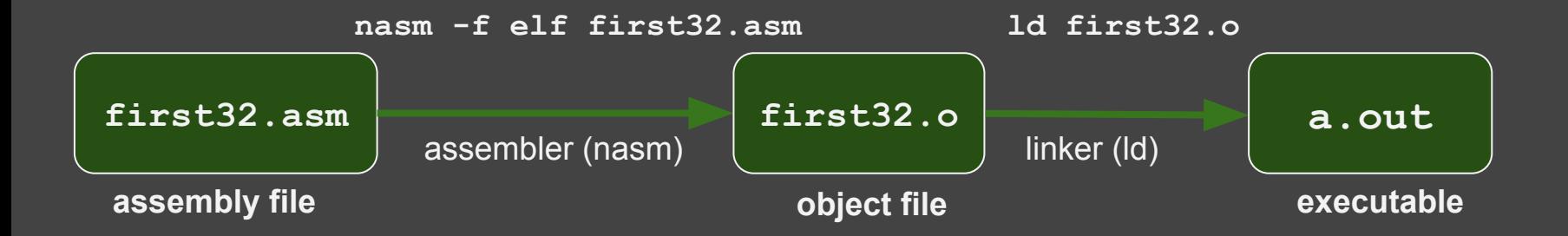

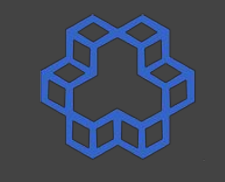

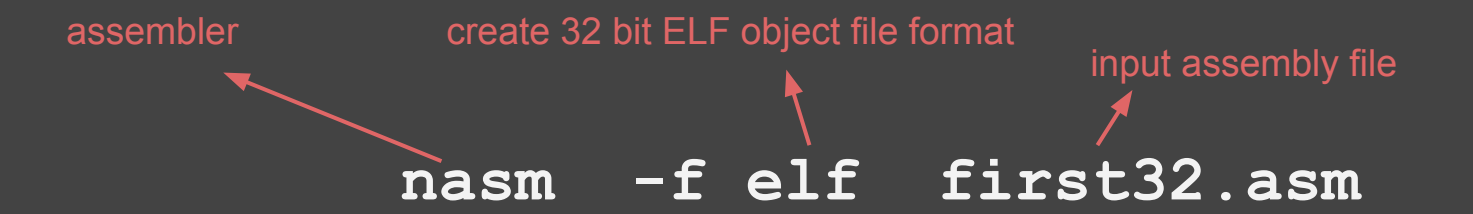

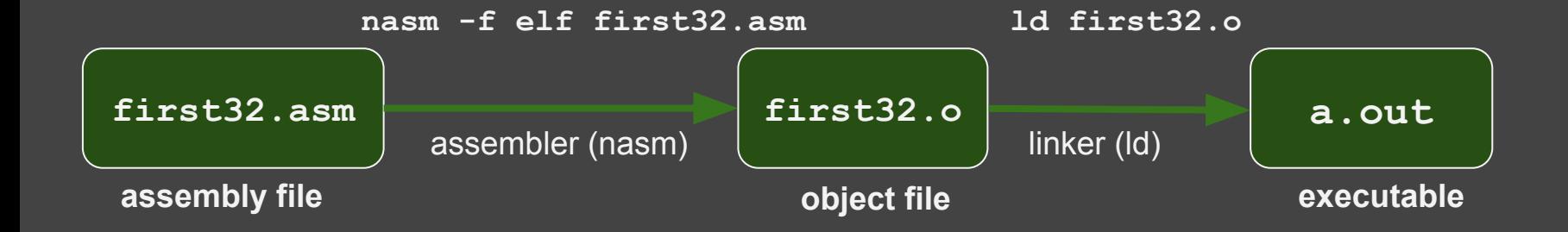

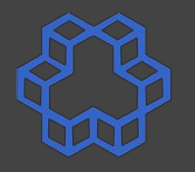

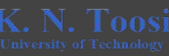

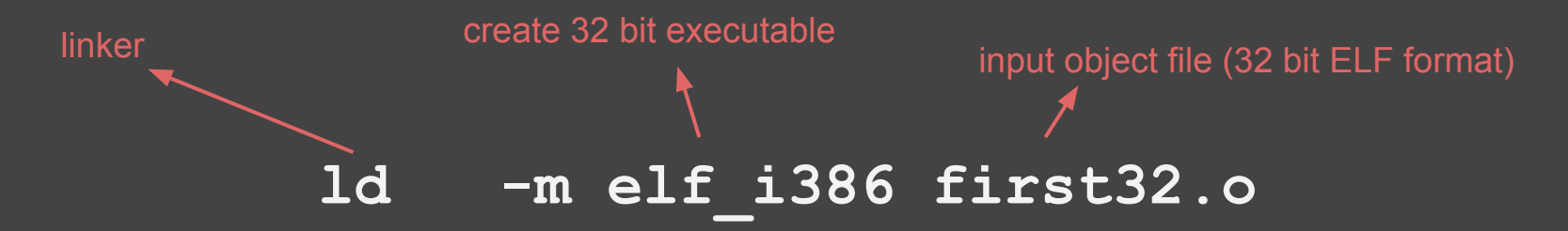

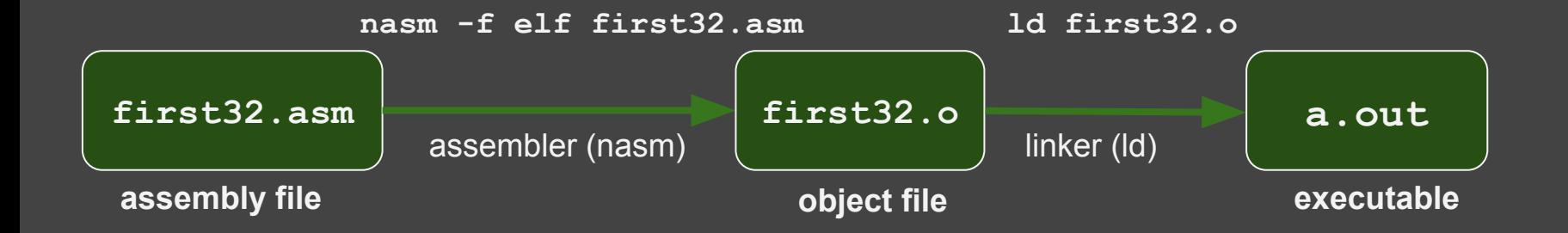

# **Compiling and linking C files**

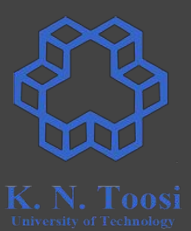

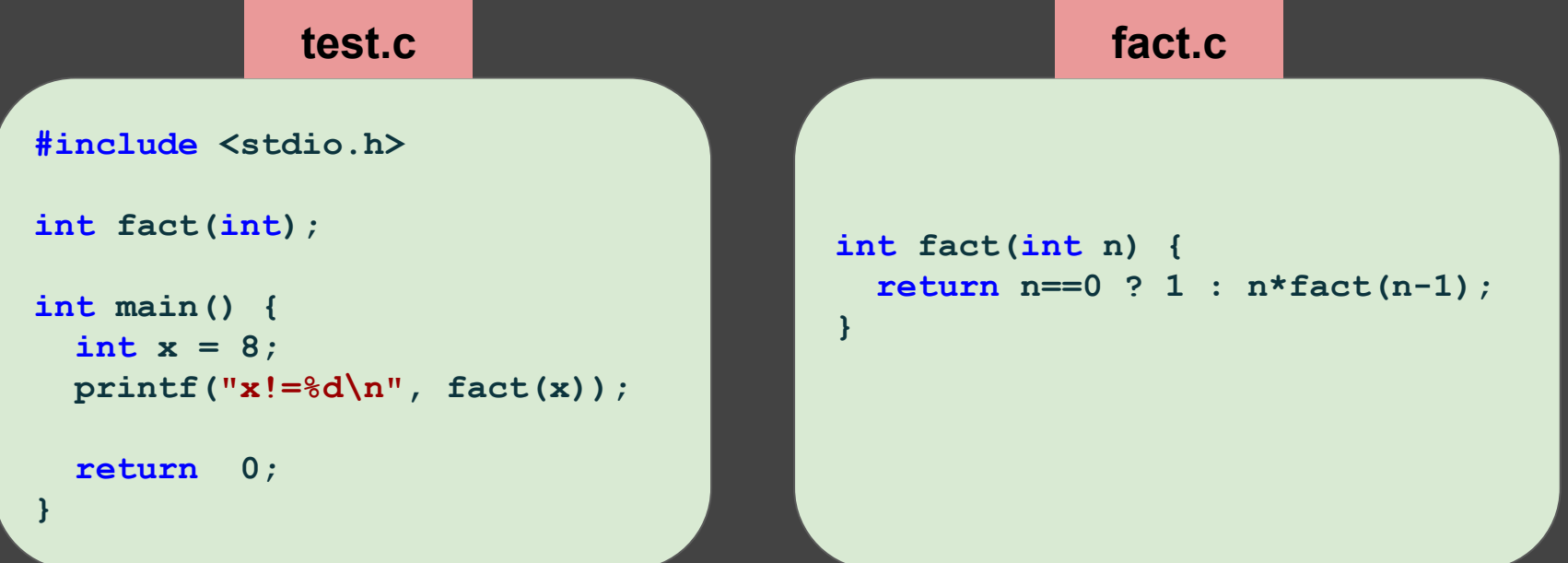

# **Compiling and linking C files**

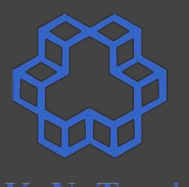

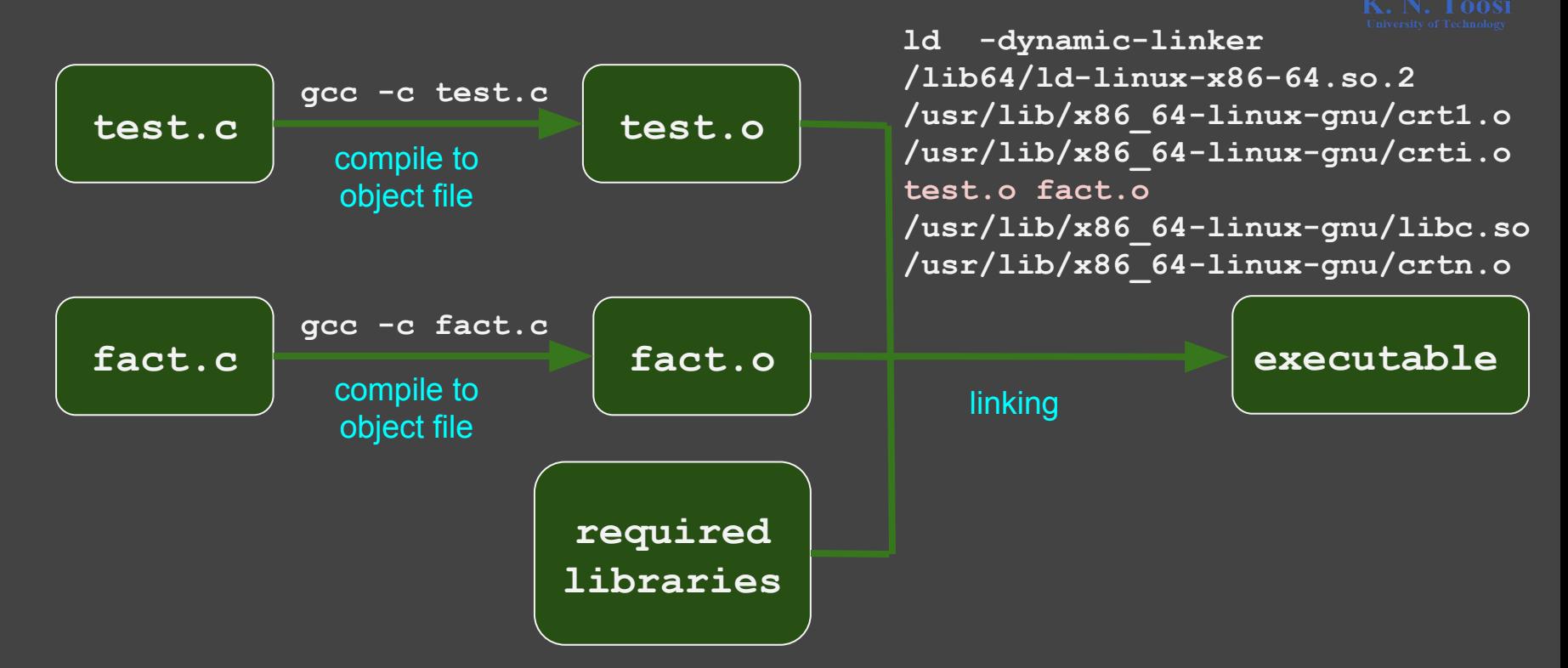

# **Compiling and linking C files**

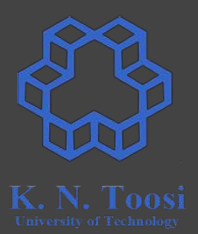

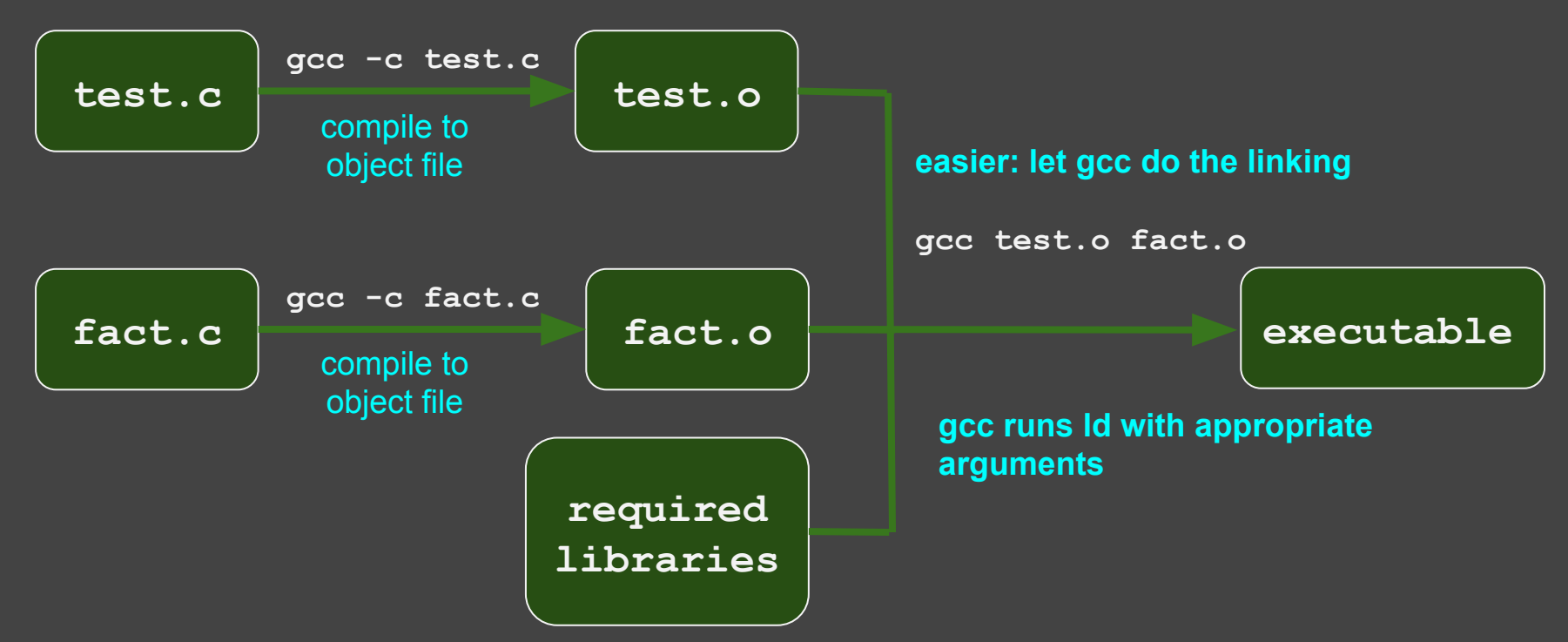

# **Compiling C files to 32 bit apps**

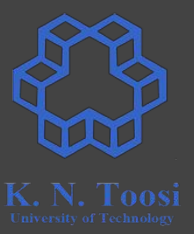

Compile to 32 bit executable on a 64 bit system:

- First, install the 32 bit libraries:
	- **○ sudo apt-get install libc6-dev-i386**
	- **○ sudo apt-get install libx32gcc-4.8-dev**
	- **○ sudo apt-get install gcc-multilib**
- You might need to install:
	- **○ sudo apt-get install gcc-6-multilib**

# **32 bit Compiling and linking C files**

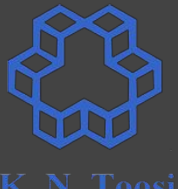

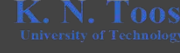

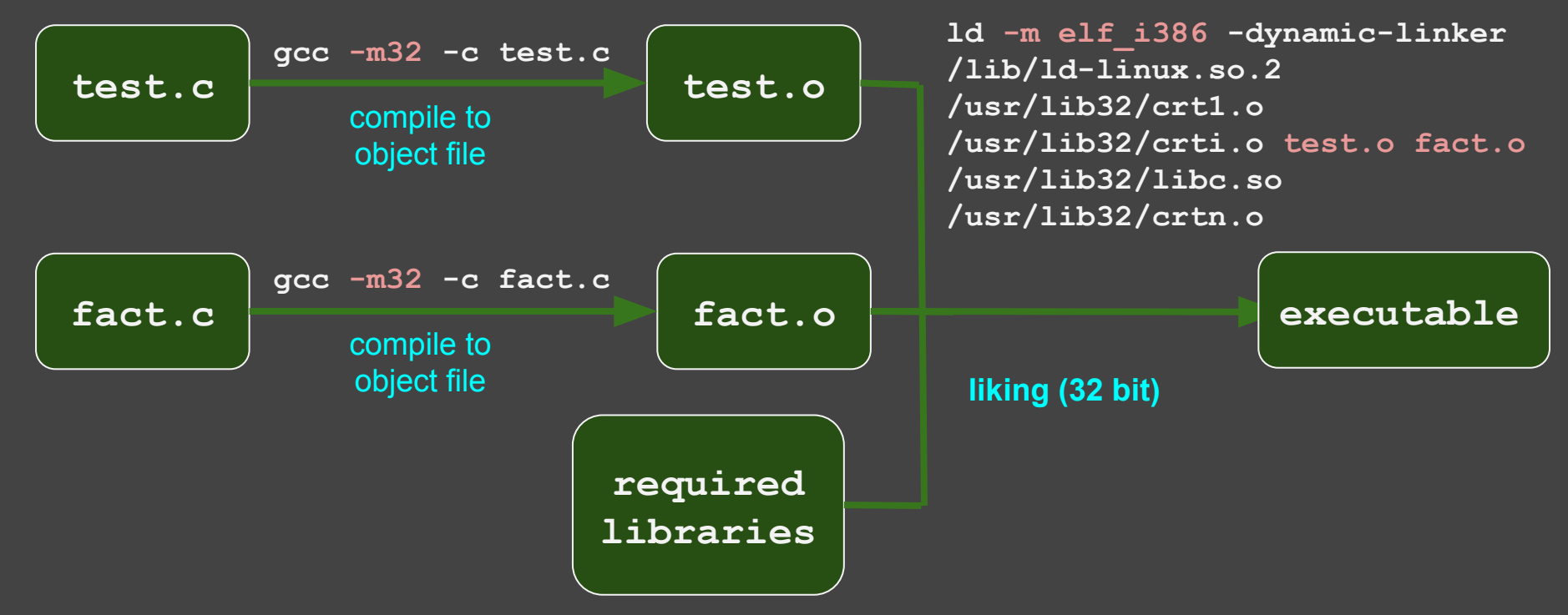

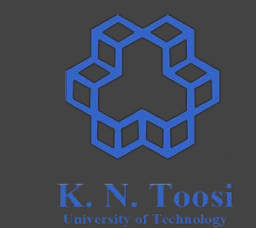

# **32 bit Compiling and linking C files**

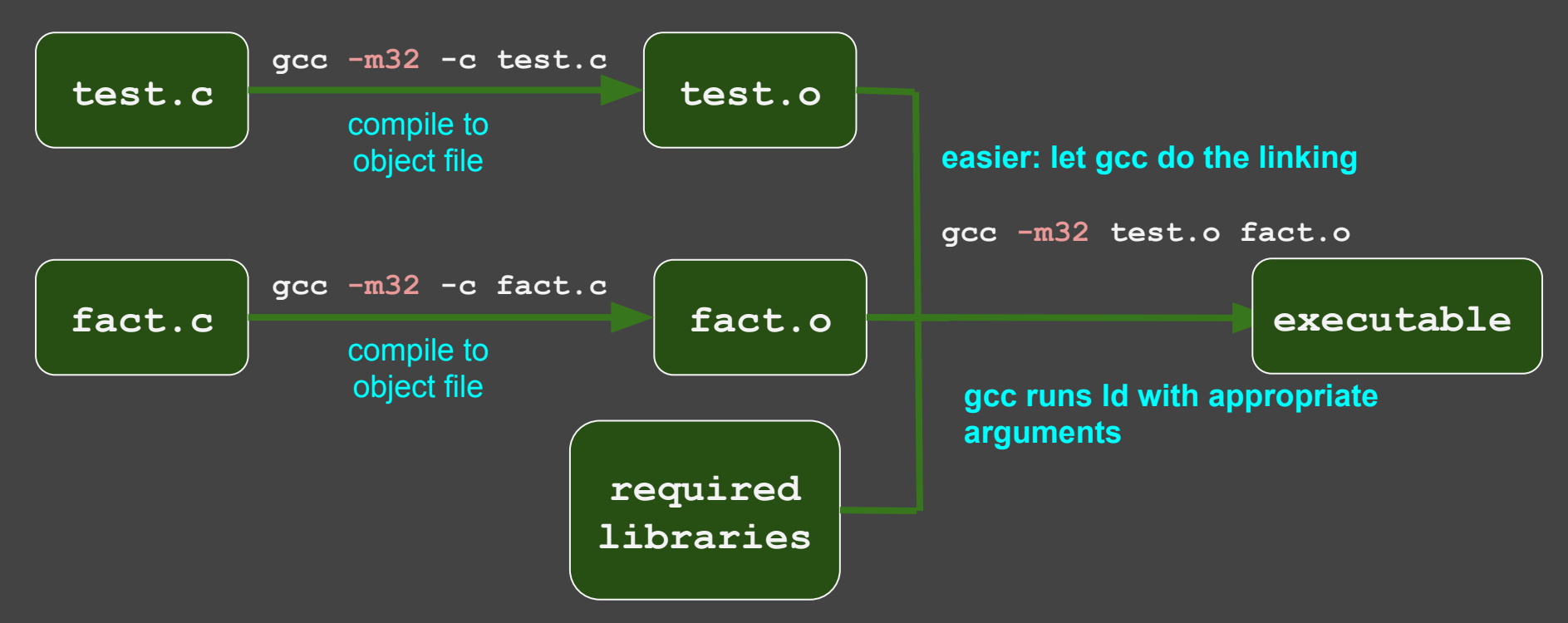

## **Our second assembly program!**

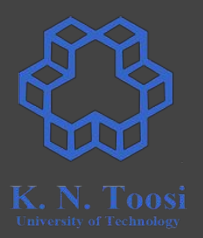

- We do (mostly) 32 bit assembly
- We use the functions/macros from the book (Carter, PC Assembly Language, 2007) for IO

# **I/O functions and macros from the book**

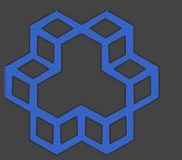

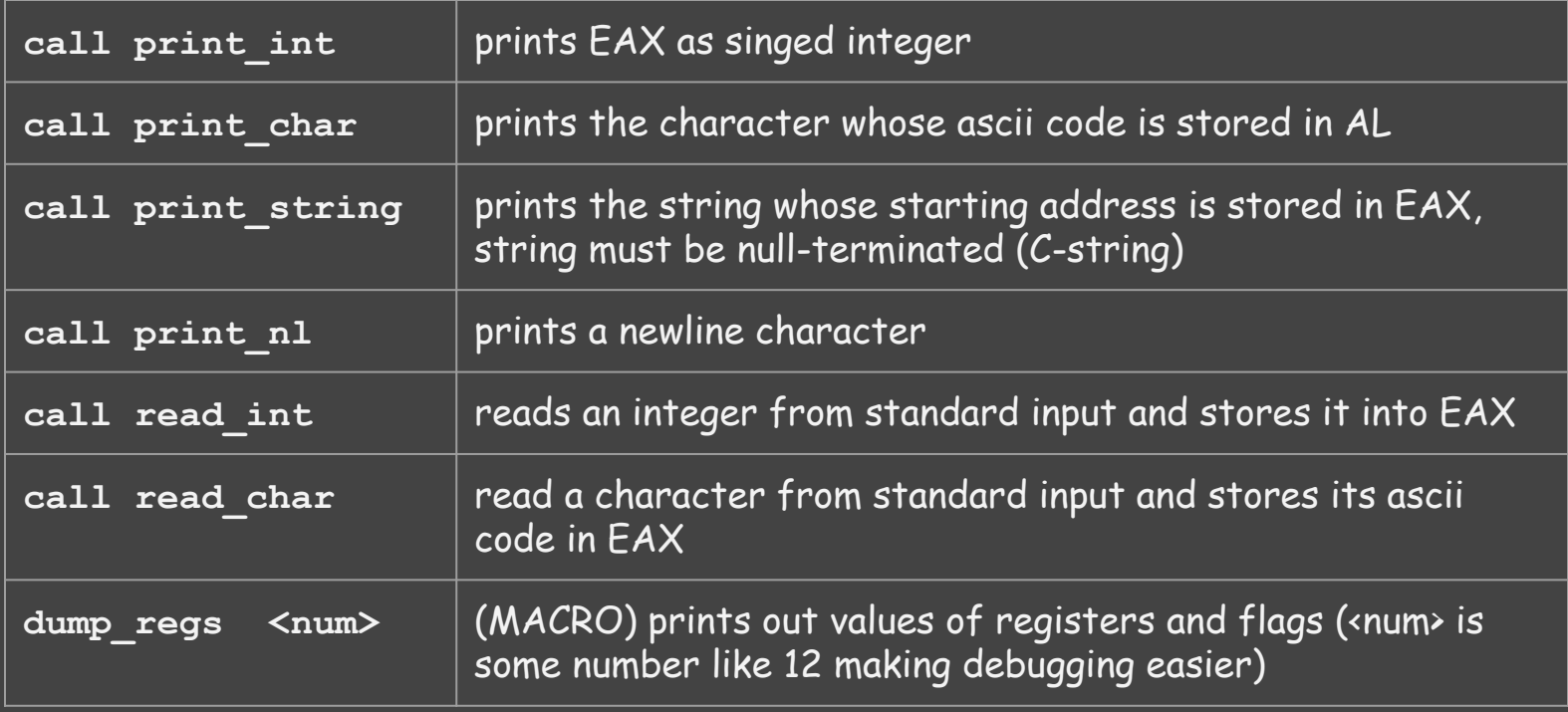

**Carter,** *PC Assembly Language***, 2007.**

# **Our second assembly program!**

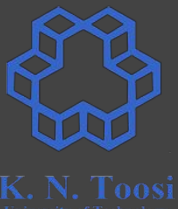

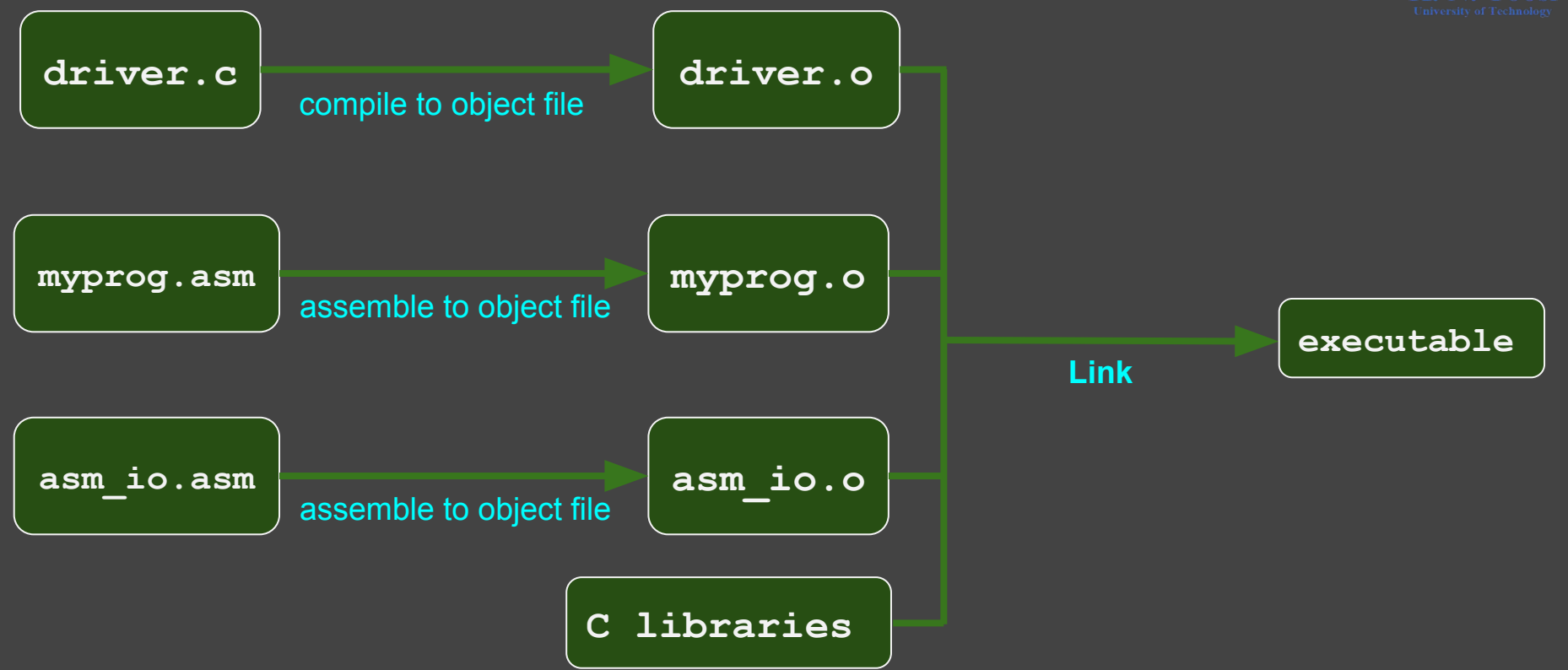

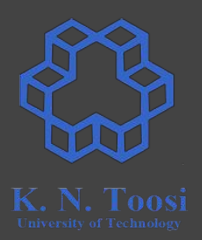

- 0. Install the Netwide Assembler
	- **sudo apt install nasm**
- 1. Download the example files (including IO files) from the books website:

#### <http://pacman128.github.io/pcasm/>

- o for linux click on the link linux examples to download the files
- there are links for other platforms as well
- 2. Copy the files **asm\_io.inc**, **asm\_io.asm** and **cdecl.h** to your current working directory.
- 3. Compile the file asm\_io.asm to object file (creating **asm\_io.inc**)
	- **○ nasm -f elf -d ELF\_TYPE asm\_io.asm**
- 4. Create a file named **driver.c**

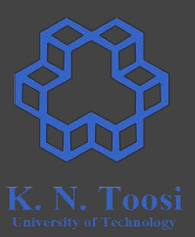

4. Create a file named **driver.c** simply calling an assembly function:

```
void asm_main();
int main() {
     asm_main();
    return 0;
}
```
(alternatively, copy the files **driver.c** and **cdecl.h** to your current directory.)

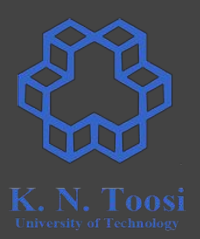

#### 5. Install the 32 bit C libraries (if not installed)

- **○ sudo apt-get install libc6-dev-i386**
- **○ sudo apt-get install libx32gcc-4.8-dev**
- **○ sudo apt-get install gcc-multilib (if needed)**
- **○ sudo apt-get install gcc-6-multilib (if needed)**

- 6. Compile driver.c to 32 bit object file (creating driver.o)
	- **○ gcc -m32 -c driver.c**

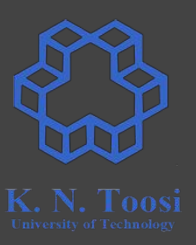

7. Create your main assembly file containing the **asm\_main** label

○ here the file named **myprog.asm** and looks like this:

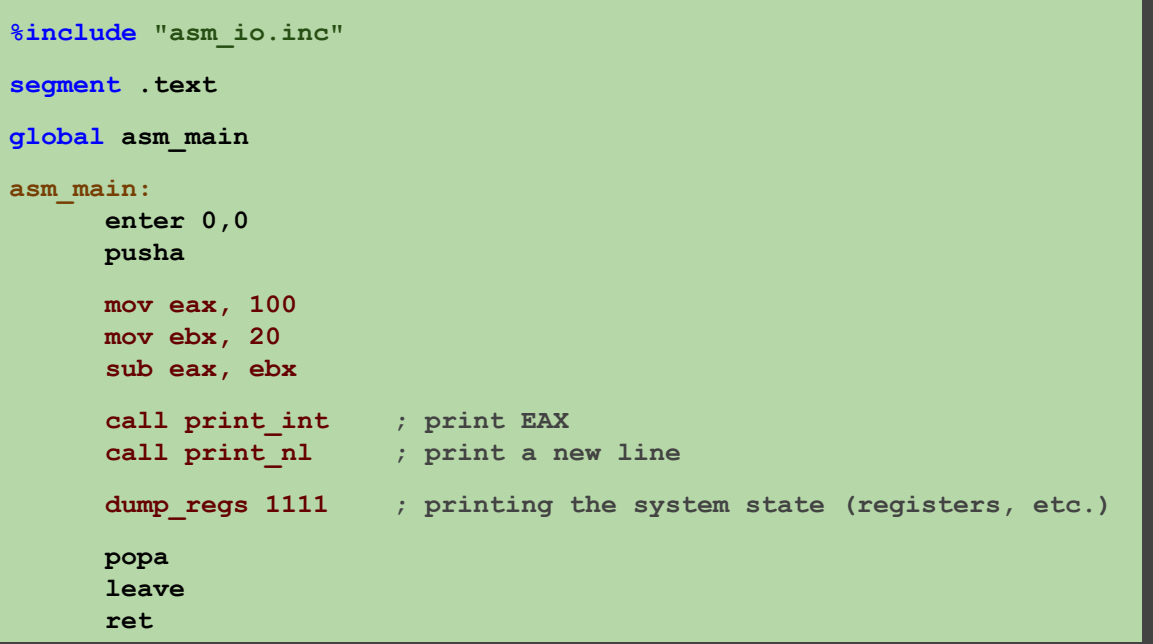

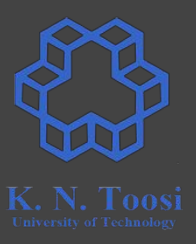

7. Create your main assembly file containing the **asm\_main** label ○ here the file named **myprog.asm** and looks like this:

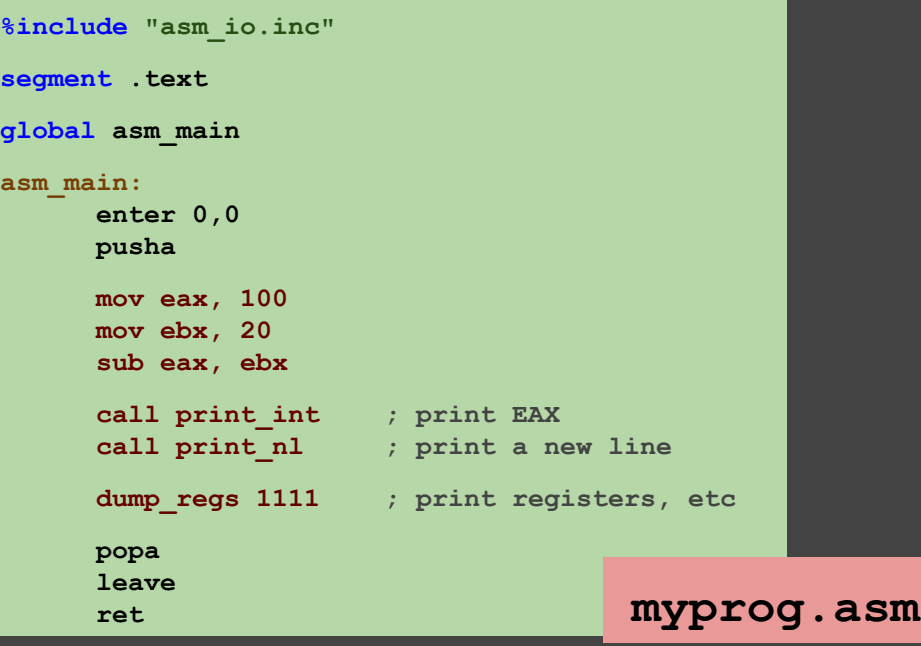

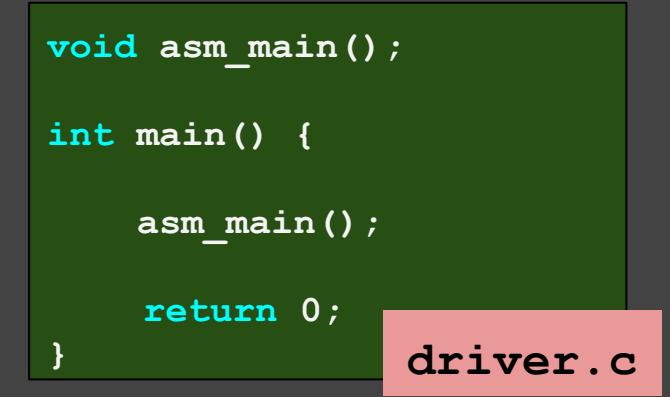

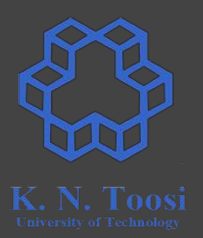

- 8. Compile your assembly code to 32 bit object file (creating **myprog.o**)
	- **○ nasm -f elf myprog.asm**
- 9. link the object files **myprog.o**, **asm\_io.o**, **driver.o** (and the C libraries) to create the executable
	- **○ gcc -m32 driver.o myprog.o asm\_io.o**
- 10. run the executable and see the output
	- **○ ./a.out**

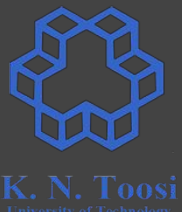

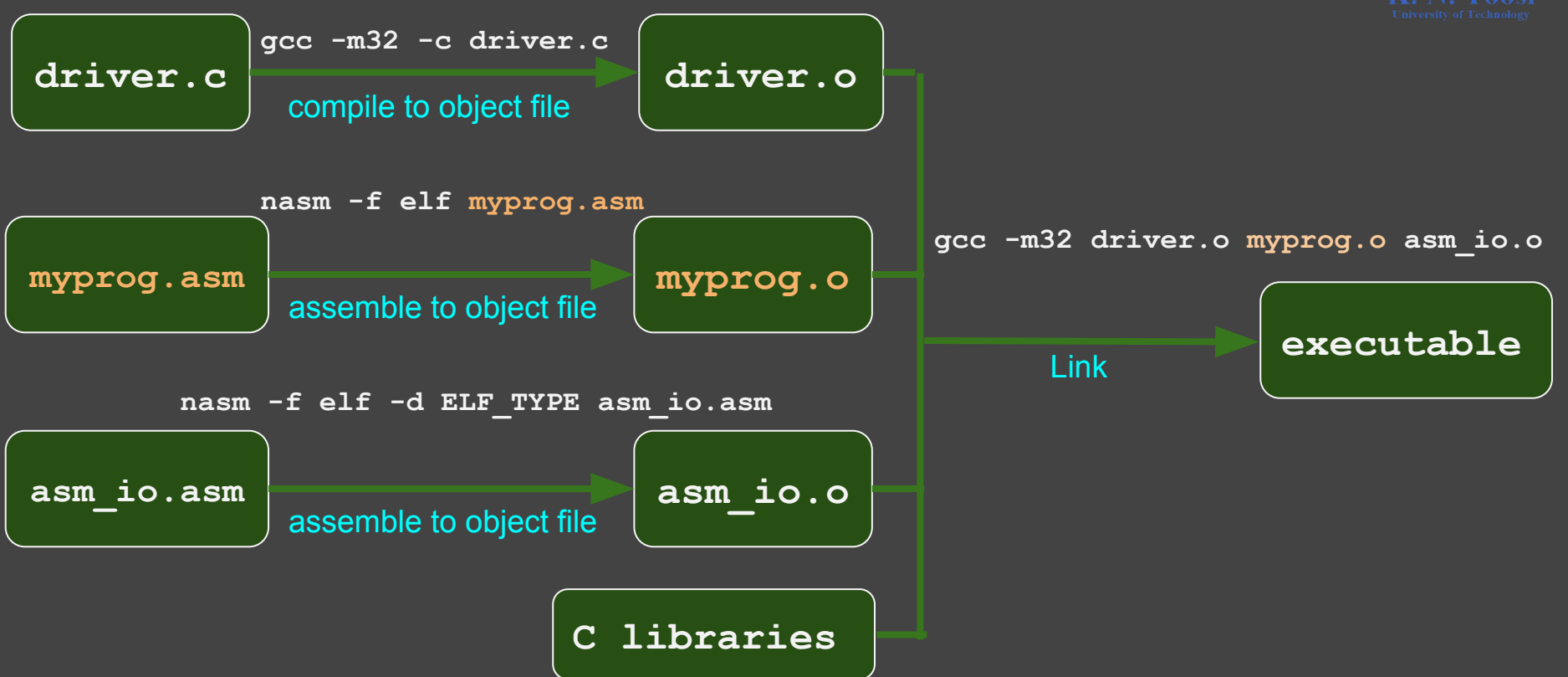

**%include "asm\_io.inc"**

**enter 0,0 pusha**

**mov eax, 100 mov ebx, 20 sub eax, ebx**

**segment .text**

**asm\_main:**

**global asm\_main**

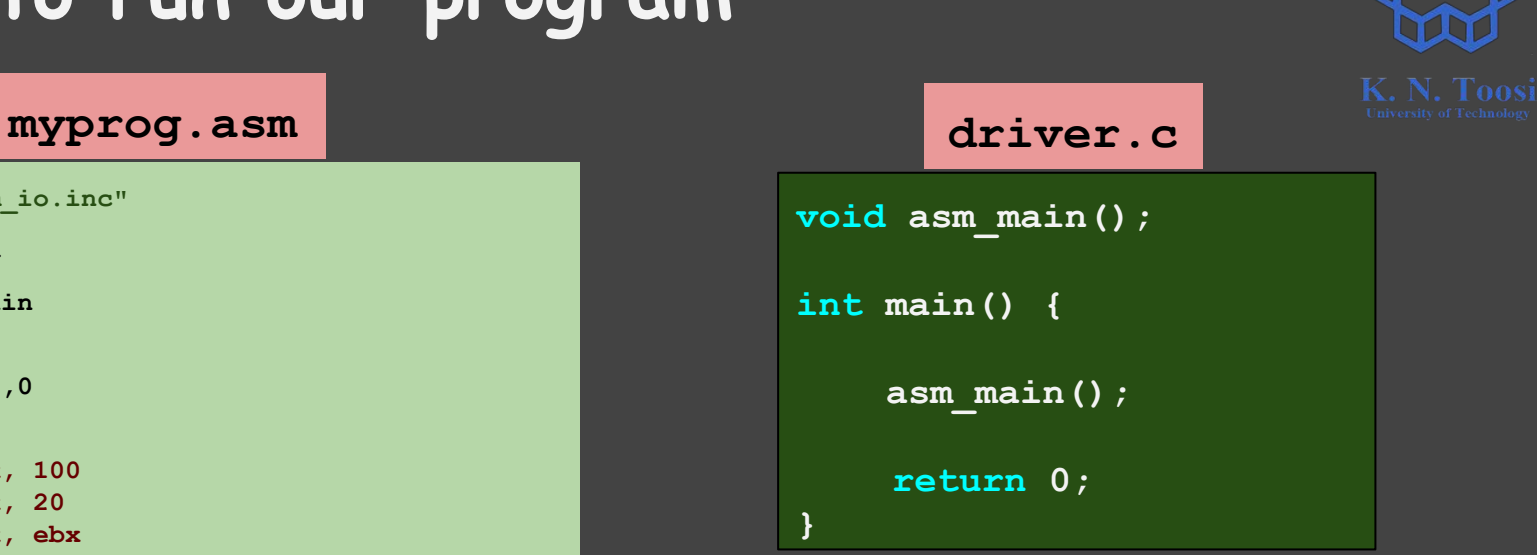

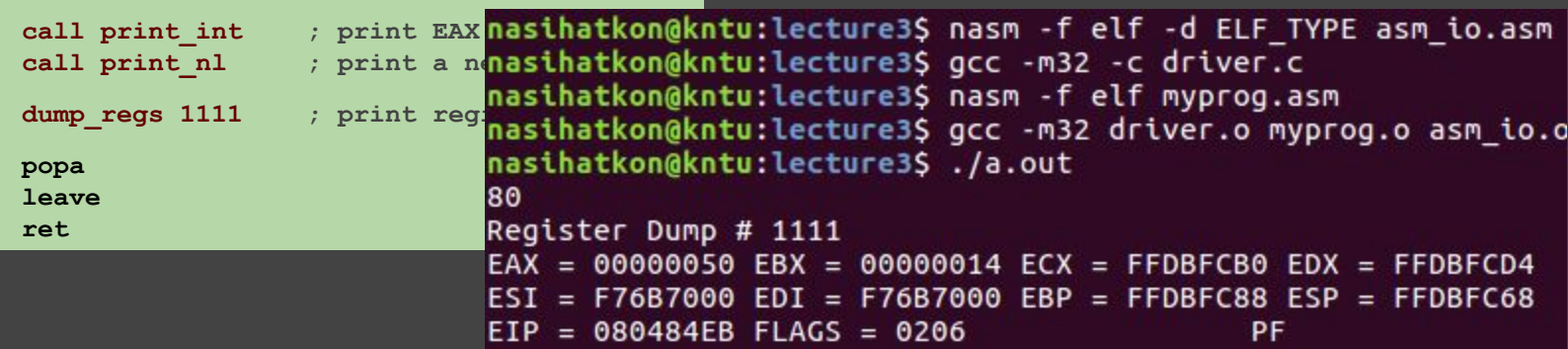

## **All commands**

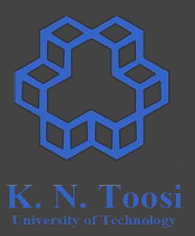

**nasm -f elf -d ELF\_TYPE asm\_io.asm**

**gcc -m32 -c driver.c** 

**nasm -f elf myprog.asm**

**gcc -m32 driver.o myprog.o asm\_io.o**

**./a.out** 

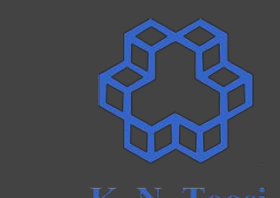

# **Determine output file name (-o option)**

**nasm -f elf -d ELF\_TYPE asm\_io.asm**

**gcc -m32 -c driver.c** 

**nasm -f elf myprog.asm**

**gcc -m32 driver.o myprog.o asm\_io.o -o myprog**

**./myprog**

# **All commands**

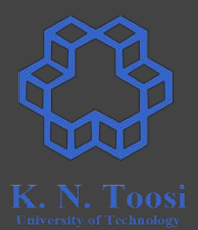

to make your life easier I have created a simple bash script named **run.sh**

#### **run.sh**

```
nasm -f elf -d ELF_TYPE asm_io.asm && 
gcc -m32 -c driver.c
nasm -f elf $1.asm &&
gcc -m32 -o $1 driver.c $1.o asm_io.o &&
./$1
```
# **All commands**

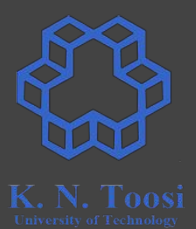

to make your life easier I have created a simple bash script named **run.sh**

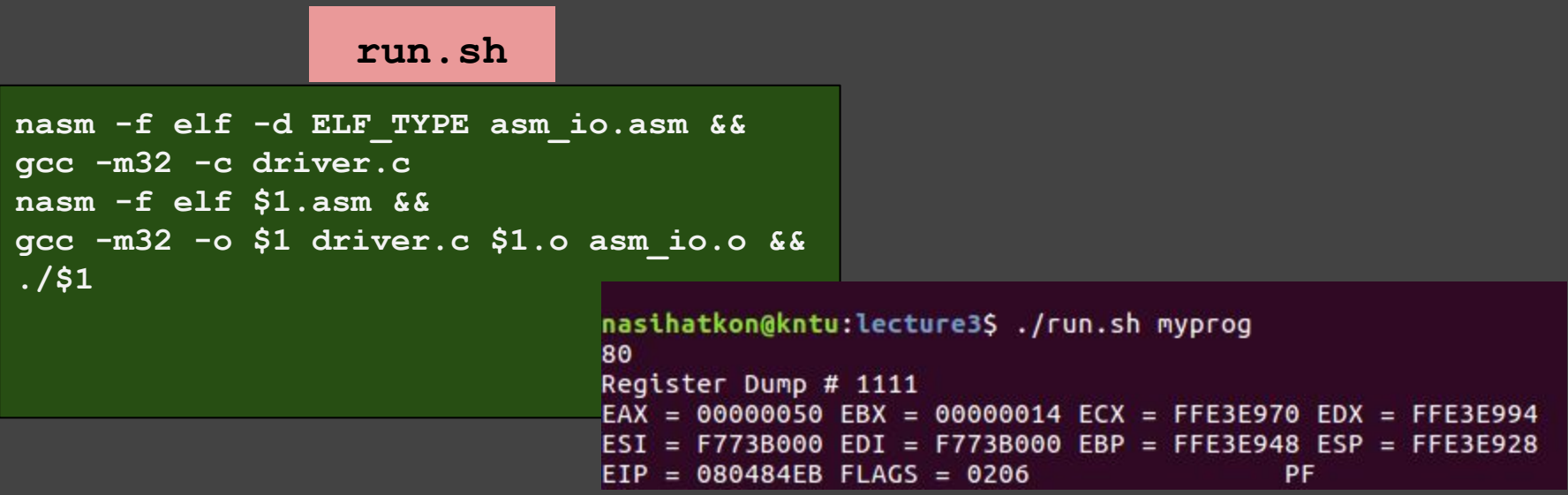

# **Writing your own program**

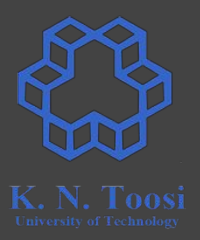

- Take the same steps as above
- You source file should be like this (or use **skel.asm** from the book file)

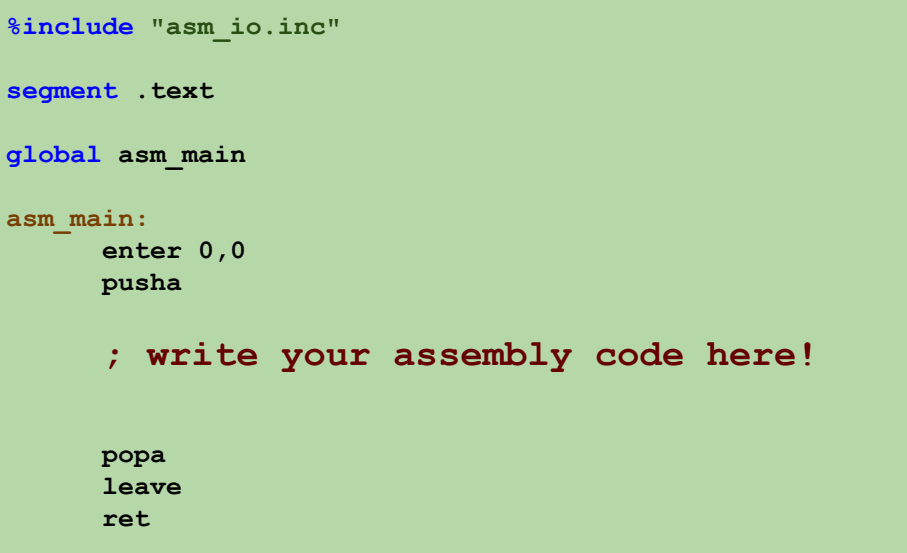